## TX/FX/AUI Optional Module Installation Instructions—8245

Three optional bridge modules are available for the 8245 10/100 Ethernet Stackable Hub— 10/100 Bridge with 10/100-TX Uplink (PN 08L2975), 10/100 Bridge with 100BASE-FX Uplink (PN 08L2972), and the AUI module (PN 08L2977). The 100BASE-FX modules use SC-type connectors with multimode fiber.

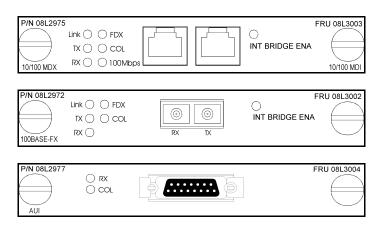

Figure 1-1. The 10/100 Bridge with 10/100-TX Uplink, 10/100 Bridge with 100BASE-FX Uplink, and AUI Module.

To install these modules, perform the following steps:

## Notes:

- 1. These modules are **not** hot-swappable. You must remove power from the 8245 before installing or replacing a bridge module.
- 2. You should enable the Internal Bridge on only one bridge module when you have multiple bridge modules installed in a stack. This prevents a network loop condition.
- 3. The 10/100 Bridge with 10/100-TX Uplink and the 10/100 Bridge with 100BASE-FX Uplink Modules are shipped with the internal bridge disabled.
- \_ Step 1. Set the DIP Switch for the internal bridge. See Figure 1-2 and 1-3 for the correct switch settings.
  - DIP Switch Setting for the 10/100 Bridge with 10/100-TX Uplink Module

DIP 1 to 4 set to ON to enable the Internal Bridge. DIP 5 to 8 Not used.

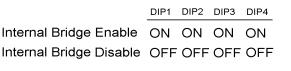

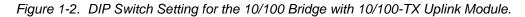

DIP Switch Setting for the 10/100 Bridge with 100BASE-FX Uplink Module

DIP 1 to 4 set to ON to enable the Internal Bridge. DIP 5 set to ON/OFF to enable FX half duplex/full duplex. DIP 6 to 8 Not used.

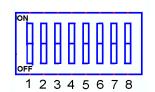

DIP1DIP2DIP3DIP4DIP5Internal Bridge EnableONONONONInternal Bridge DisableOFFOFFOFFOFFFX Half DuplexVVONONFX Full DuplexVVOFF

Figure 1-3. DIP Switch Setting for the 10/100 Bridge with 100BASE-FX Uplink Module.

- \_ Step 2. Remove power from the 8245 by disconnecting the power cable from the ac outlet.
- Step 3. Remove the installed bridge module or blank cover by turning the two knobs on the front counterclockwise as shown in Figure 1-4.

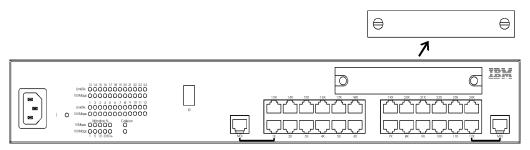

Figure 1-4. Removing the Blank Bridge Module Panel

\_ Step 4. Insert the new module, ensuring that the edges slide through the guides as shown in Figure 1-5.

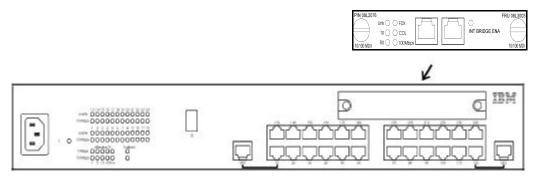

Figure 1-5. Installing a Bridge Module

- Step 5. Turn the two knobs on the new bridge module until they are securely attached to the 8245.
- \_\_ Step 6. Connect the appropriate communication cable to the new module.
- \_\_\_ Step 7. Reconnect the power cable to the ac outlet.
  - For information about configuring the newly installed bridge module, refer to the 10/100 *Ethernet Stackable Hub (8245) Installation and Planning Guide*.

Printed in Taiwan Part Number: 08L2973